# **Laboratório - Fundamentos de C++**

*Nota 1: O código de exemplo "5.2-ponto-class-cpp-mais-com-cara-de-cpp" pode ser usado como referência para ajudar neste lab.*

*Nota 2: Ao final do arquivo são dadas as respostas para os itens iniciais. Em caso de dificuldade, recorra às soluções.*

Neste laboratório vamos criar uma classe chamada Horario contendo horas, minutos e segundos. Escreveremos a classe de forma que seja possível mostrar horários na tela na tela, medir a diferença de tempo entre dois horários e somar dos horários.

# **1) Estrutura do Projeto:**

Os projetos em C++ tipicamente possuem bibliotecas, desenvolvidas de forma a serem reutilizáveis em outros projetos, e programas principais que usam estas bibliotecas para resolver problemas. No nosso projeto, criaremos uma biblioteca simples que vai conter apenas a classe Horario e um programa principal para testar as funcionalidades da biblioteca.

Crie uma pasta para o projeto e dentro dela construa a seguinte arquitetura de arquivos:

- horario/horario.h: arquivo de cabeçalho com a declaração da classe.
- horario/horario.cpp: arquivo com a implementação dos métodos da classe.
- programa.cpp: código-fonte do programa principal.
- Makefile: arquivo contendo as instruções de compilação do projeto.

# **2) Criação de Classes e de Objetos**

No arquivo horario.h, crie a classe Horario contendo como atributos públicos os valores de horas, minutos e segundos. Para relembrar, a estrutura básica de classes é dada abaixo:

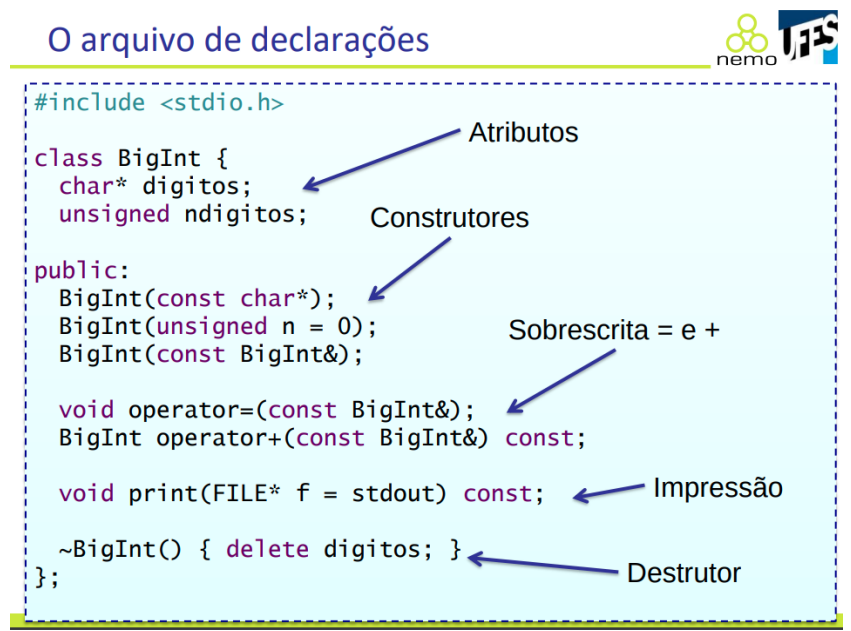

Em seguida, no arquivo main.cpp, crie a função main e, nela, crie dois objetos da classe Horario como abaixo:

# Horario h1; Horario h2;

Preencha os valores de horas, minutos e segundos e mostre os valores na tela usando o cout. Lembre-se de:

- Incluir as bibliotecas iostream e horario/horario.h
- Definir que o namespace std será utilizado adicionando "using namespace std;" após os includes.
- Retornar 0 ao final da função main.

# **3) Compilação**

Para testar se o programa está funcionando, precisamos compilá-lo e executá-lo. Para isto, adicione as intruções abaixo no arquivo Makefile:

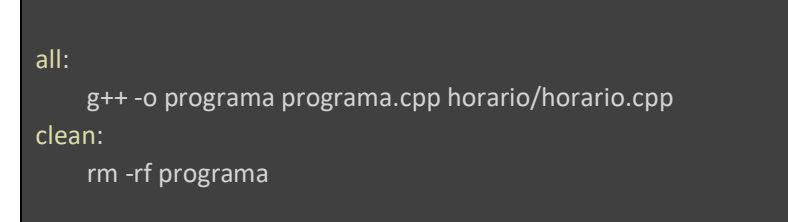

O alvo "all" é utilizado para criar executável "programa" a partir dos arquivos programa.cpp e horario.cpp. O alvo "clean" é utilizado para remover os arquivos gerados do projeto (por enquanto, apenas o arquivo executável "programa").

Abra um terminal no VSCode através do menu Terminal > New Terminal (ou Novo Terminal). No terminal, digite "make"+Enter para compilar o programa. Se tudo estiver certo, nenhum erro aparecerá. Para executar o programa, digite "./programa"+Enter. Verifique que os valores que você mostrou na tela de fato apareceram.

**Agora é com você**: Modifique o arquivo programa.cpp de forma a criar os objetos usando o comando new, como fazíamos em Java. Você consegue se lembrar do que será diferente no programa? Após realizar as mudanças, compile e teste o código novamente.

*Se encontrar dificuldade, veja as respostas ao final e preste atenção no detalhe ao final da main. Você lembrou daquele detalhe? :)*

# **4) Construtores e Destrutores**

Vamos modificar a classe Horario para adicionar um construtor que recebe os valores de horas, minutos e segundos, e um construtor de cópia. O arquivo horario.h deve conter a assinatura dos construtores, enquanto as implementações devem ser escritas no arquivo horario.cpp. Para ilustrar, façamos juntos o construtor de cópia. No arquivo horario.h:

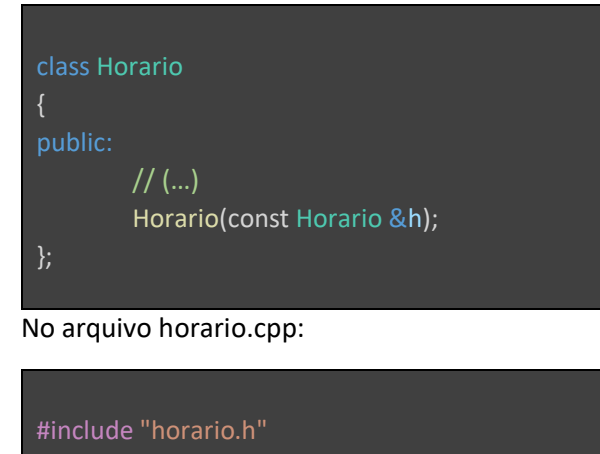

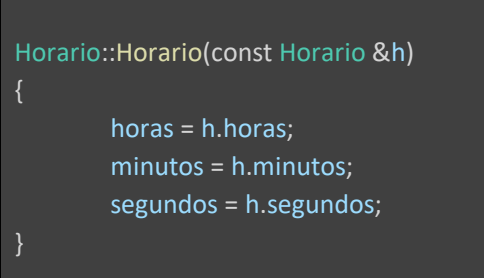

# **Agora é com você**:

- Escreva o construtor que recebe os valores de horas, minutos e segundos.
- Escreva também um destrutor que por enquanto não faz nada. Lembre-se que o destrutor tem o mesmo nome da classe, mas começando com til (~).

• **[Possível Questão de Prova]** Use o comando cout para mostrar mensagens **diferentes** na tela quando os construtores e o destrutor forem chamados. Em seguida, modifique o arquivo programa.cpp como indicado abaixo. Quantas vezes os construtores e o destrutor serão invocados e onde? Execute o programa e verifique se você acertou. Se não, tente identificar os pontos em que as funções foram chamadas e você não tinha antecipado.

```
#include "horario/horario.h"
#include <iostream>
using namespace std; 
void funcao_f(Horario h)
       cout << "funcao_f chamada" << endl;
}
void funcao_g(Horario &h)
       cout << "funcao_g chamada" << endl;
void funcao_h(Horario *h)
       cout << "funcao_h chamada" << endl;
}
int main() 
        Horario h1(10, 4, 55);
        Horario h2(2, 12, 23);
        Horario h3(h1);
       Horario *h4 = new Horario(h2);
       Horario h5 = h1;
       h3 = h1;funcao f(h1);
        funcao g(h1);
        funcao h(&h1);
        funcao_h(h4);
       // seja utilizado.
        delete h4;
```
return 0;

#### **5) Entrada de dados**

Modifique a função main para ler dados de horas, minutos e segundos usando o comando cin e use estes dados para criar um objeto da classe Horario.

# **6) Métodos de acesso aos atributos**

Atualmente, a classe Horario permite que sejam atribuídos valores que não fazem sentido para os atributos, e.g., segundos = 537. Torne os atributos privados e crie métodos para atribuir e recuperar os valores dos atributos. Nos métodos, verifique se os valores são válidos e, se não forem, exiba uma mensagem de erro e não atualize os valores.

Depois de verificar que o trecho acima está funcionando, crie uma classe de exceção e lance-a quando um valor inválido para os atributos for encontrado.

# **7) Sobrecarga do operadores**

Podemos mudar a forma como os operadores se comportam com objetos da nossa classe em C++. Nesta tarefa, vamos sobrescrever os seguintes operadores:

igual (operator=) : atribuir valores para os atributos.

stream (operator<<): define como os atributos são exibidos ao utilizar um objeto como entrada para o cout ou para um arquivo.

menos (operator-) : calcular a diferença entre dois horários.

mais (operator+) : calcular o tempo total ao somar dois horários.

A declaração dos operadores no arquivo horario.h será:

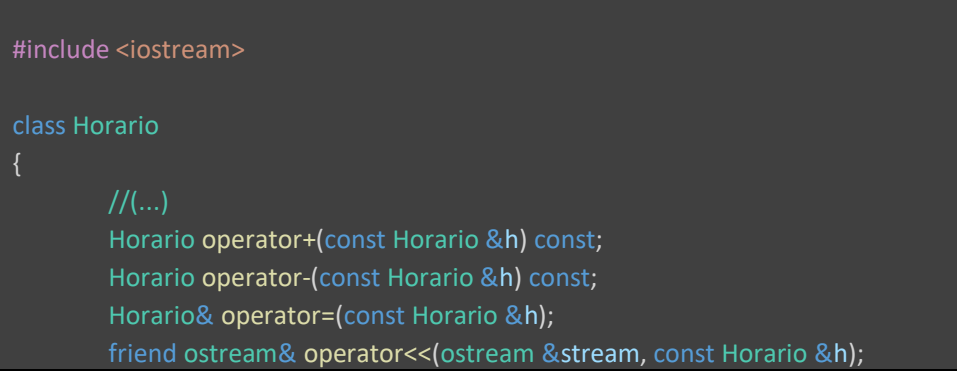

ostream& operator<<(ostream &stream, const Horario &h);

**[Possível questão de prova]** Complete as implementações no arquivo horario.cpp:

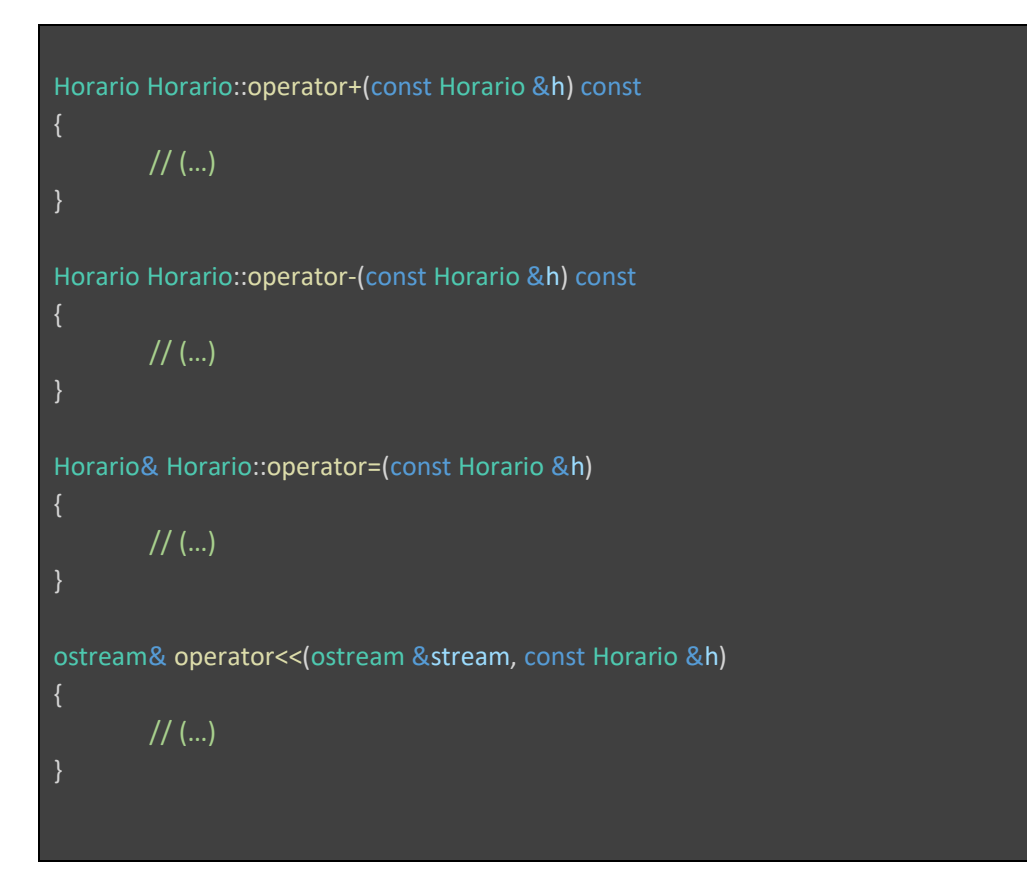

**[Possível questão de prova]** Tente recordar:

- O significado do símbolo de & nos argumentos dos métodos
- const antes do nome de argumentos de métodos
- const após os parênteses em métodos
- a palavra reservada friend e o porquê dela não aparecer no arquivo horario.cpp
- A diferença entre o operator<< e os demais, e por que ele aparece dentro e fora da classe o arquivo horario.h .
- Quando no código da função main do item (4) o operador= seria invocado.

#### **8) Once-only headers**

Suponha que um arquivo cabeçalho de nosso projeto use a classe Horario e que o programa principal iniclua os dois arquivos cabeçalho, o da classe Horario o que usa a classe Horario. Ao tentar compilar o

};

programa principal, acontecerá um erro informando que a classe Horário está sendo redefinida. O mesmo aconteceria se ao usar biblioteca, utilizássemos dois arquivos cabeçalho que compartilham um terceiro. Para simular este fato, faça o include do arquivo "horario.h" duas vezes no arquivo programa.cpp e tente compilar o programa.

Para resolver este problema, precisamos adicionar uma estrutura de diretivas de compilação no arquivo horario.h para garantir que ele só seja incluído no programa uma vez:

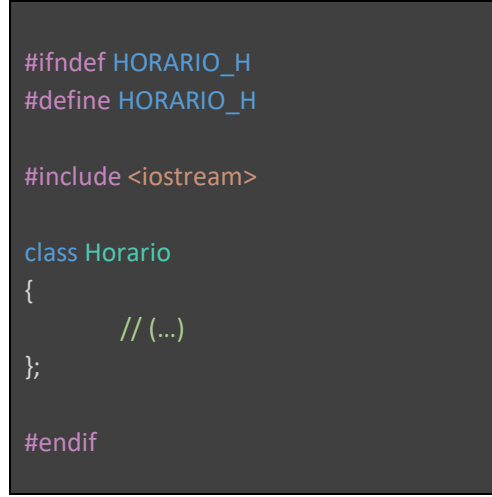

As diretivas #ifndef ... #endif garante que o trecho de código entre as diretivas só seja incluído se o valor HORARIO H não estiver definido. Este valor tipicamente é escolhido de forma a ser igual ao nome do arquivo, possivelmente com um prefixo denotando o projeto e pacote de código (e.g., PROJETO PACOTE CODIGO H). Na primeira vez que o arquivo é incluído o valor não foi definido ainda, então o trecho é incorporado. Contudo, a primeira ação é definir o valor HORARIO\_H. A partir deste ponto, se o arquivo for incluído novamente, a diretiva #ifndef HORARIO\_H retornará falso e o código do não será mais incorporado.

Estas estruturas são chamadas de guardas de include (*include guards)*. Se quiser saber mais sobre, a explicação da Wikipédia sobre o assunto é bem boa: [https://en.wikipedia.org/wiki/Include\\_guard](https://en.wikipedia.org/wiki/Include_guard) .

Muitos compiladores suportam uma forma simplificada de especificar que o arquivo cabeçalho deve ser incluído uma vez, mas este comando não é parte do padrão de C/C++:

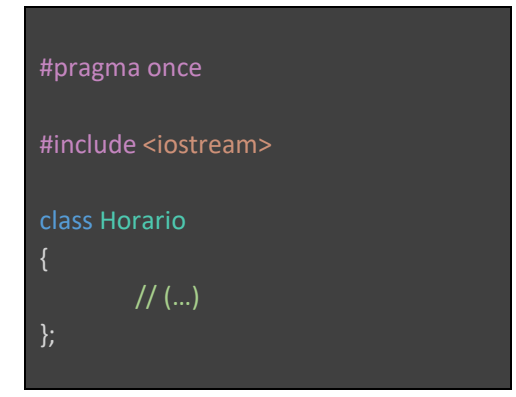

#### **9) Criação de Bibliotecas**

Nesta seção, vamos transformar o código-fonte da classe Horario em uma biblioteca que possa ser usada em vários projetos. Para isto, além do ajuste no arquivo de cabeçalho feito na seção anterior, vamos modificar o arquivo Makefile:

# flags usadas no g++ # O -Wall ativa todos os warnings, mesmo aqueles que por padrao estao # desligados por serem questoes menores.  $FIAGS = -Wall$ # Lista todos os arquivos com extensao .cpp que existem dentro da # pasta horario  $SRC = \frac{6}{3}$ (wildcard horario/\*cpp) # Substitui a extensao dos arquivos .cpp por .o nos arquivos existentes # em SRC (ver linha acima)  $OBJ = \frac{1}{2}(SRC::cpp=.o)$ # Target principal do makefile. Invoca os targets programa-v1 programa-v2 programa-v3 # listados abaixo. all: programa # Para todo arquivo .o, define que ele depende de um .cpp com mesmo nome. # Sempre que o .cpp for modificado ou quando o .o não existir, sera' executado # o comando abaixo para compilar o arquivo .cpp e produzir o arquivo .o. %.o: %.cpp g++ \$(FLAGS) -c \$\*.cpp -o \$\*.o # A libhorario.a depende de todos os arquivos objeto existentes em OBJ. libhorario.a: \$(OBJ) ar rsc libhorario.a \$(OBJ) # O programa depende da biblioteca e do arquivo .cpp . Sempre que um dos dois # for modificado, sera' executado o comando abaixo do target para compilar o # arquivo .cpp e linkar o executável. programa: libhorario.a programa.cpp g++ \$(FLAGS) -o programa programa.cpp -L . -lhorario # Remove os arquivos produzidos pelo processo de compilação e linkagem. clean: rm -rf programa libhorario.a \*.o horario/\*.o

Após modificar o Makefile, use o comando make para produzir o executável. Em seguida, use o comando make novamente e veja que nada é feito dado que o código não foi modificado. Modifique o código, execute o comando make e verifique que dessa vez o programa foi compilado. Use o comando make clean para limpar os arquivos gerados no processo de geração da biblioteca e do executável.

# **Soluções**

# 2) Criação de Classes e de Objetos

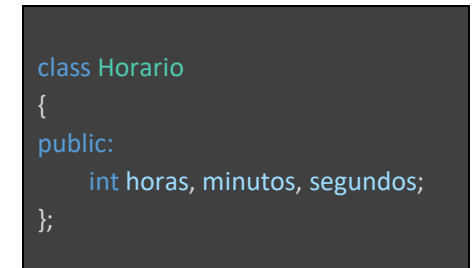

# 3) Criação de Classes e de Objetos

# Programa.cpp: versão 1

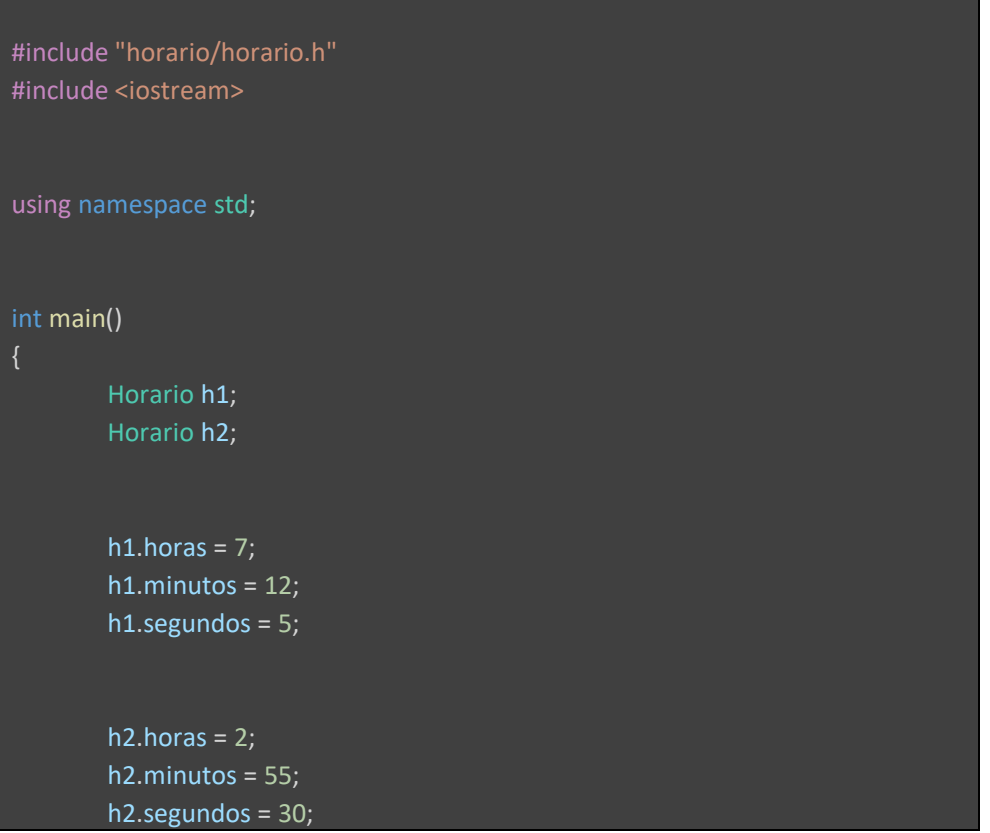

```
cout << h1.horas << " " << h1.minutos << " " << h1.segundos << endl;
cout << h2.horas << " " << h2.minutos << " " << h2.segundos << endl;
return 0;
```
# Programa.cpp: versão 2 (seção **agora é com você**)

```
#include "horario/horario.h"
#include <iostream>
using namespace std; 
int main() 
       Horario *h1 = new Horario();
       Horario *h2 = new Horario();
       h1->horas = 7;
       h1->minutos = 12;
       h1->segundos = 5;
       h2->horas = 2;
       h2->minutos = 55;
       h2->segundos = 30;
       cout << h1->horas << " " << h1->minutos << " " << h1->segundos << endl;
       cout << h2->horas << " " << h2->minutos << " " << h2->segundos << endl;
       delete h1, h2;
       return 0;
```
# 4) Construtores e Destrutores

# horario.h

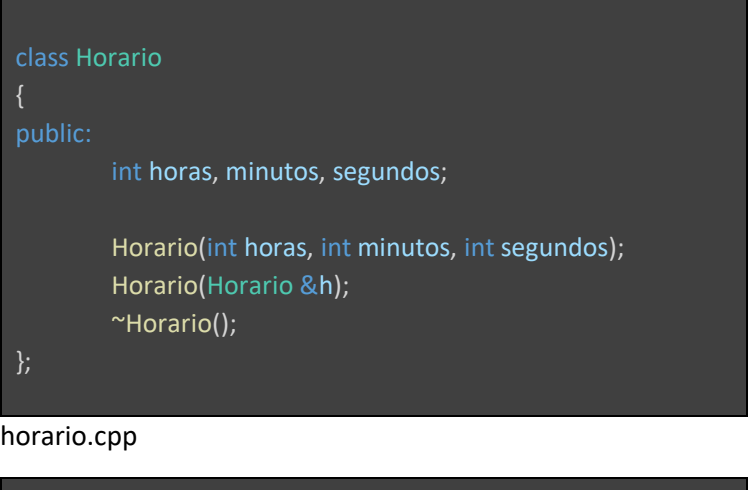

```
#include <iostream>
#include "horario.h"
using namespace std;
Horario::Horario(int horas, int minutos, int segundos)
        this->horas = horas;
        this->minutos = minutos;
        this->segundos = segundos;
        cout << "Construtor" << endl;
Horario::Horario(Horario &h)
        horas = h.horas;
        minutos = h.minutos;
        segundos = h.segundos;
        cout << "Construtor de Copia" << endl;
Horario::~Horario()
        cout << "Destrutor" << endl;
```